[Portal](https://zhiliao.h3c.com/questions/catesDis/193) [NAT](https://zhiliao.h3c.com/questions/catesDis/184) [张红飞](https://zhiliao.h3c.com/User/other/244) 2012-05-31 发表

SecBladeIAG作为NAT网关时Portal认证典型配置

**一、 组网需求:**

用户PC能够进行portal认证,认证服务器为远程radius服务器,IAG上同时启用nat,用户认证通 过后能够访问外网。

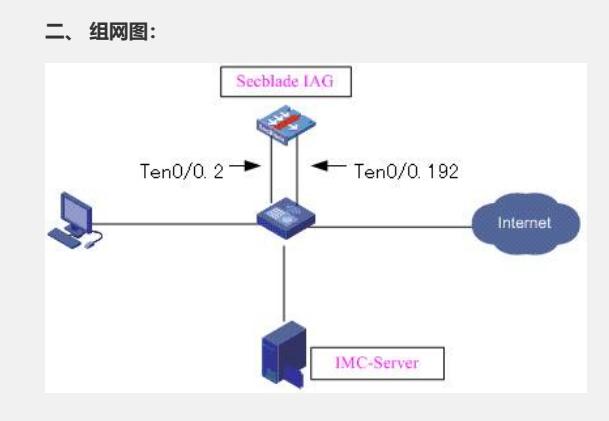

**三、 配置步骤:**

### **IAG版本:**

H3C Comware Platform Software

Comware Software, Version 5.20, Ess 7504P13

Copyright (c) 2004-2010 Hangzhou H3C Tech. Co., Ltd. All rights reserved.

H3C SecBlade FW uptime is 0 week, 0 day, 21 hours, 11 minutes

CPU type: RMI XLR732 1000MHz CPU

2048M bytes DDR2 SDRAM Memory

4M bytes Flash Memory

247M bytes CF0 Card

PCB Version:Ver.A

Logic Version: 3.0

Basic BootWare Version: 1.28

Extend BootWare Version: 1.29

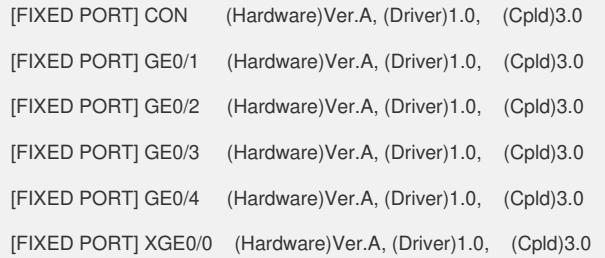

#### **iMC版本:**

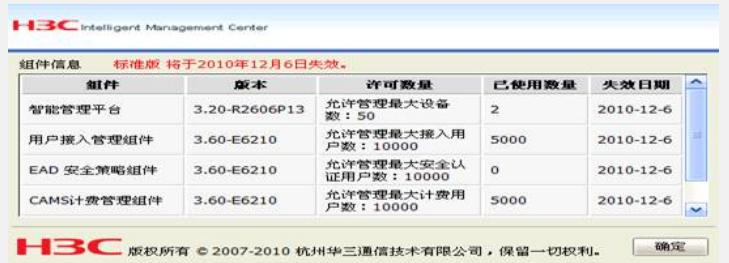

### 配置步骤:

1. 配置nat;

```
2. 配置认证域;
```
3. 配置radius 服务器;

```
4. 配置portal server;
```

```
5. 在接口下应用portal;
```
? IAG基本配置(红色为关键配置)

#

domain default enable system

#

portal server 8042 ip 192.168.100.12 key ccc

url http://192.168.100.12:8080/portal

portal free-rule 0 source any destination ip 121.7.0.1

mask 255.255.255.255

portal free-rule 1 source any destination ip 192.168.100.240

mask 255.255.255.255

```
#
```
acl number 3000

rule 0 permit ip

# #

radius scheme 8042 primary authentication 192.168.100.12 key ccc primary accounting 192.168.100.12 key ccc user-name-format without-domain nas-ip 192.168.102.7

#

domain 8042

authentication portal radius-scheme 8042

authorization portal radius-scheme 8042

accounting portal radius-scheme 8042

access-limit disable

state active

idle-cut enable 10 102400

self-service-url disable

## #

dhcp server ip-pool 1

network 121.7.0.0 mask 255.255.0.0

gateway-list 121.7.0.1

dns-list 192.168.100.240

expired day 0 hour 12

```
#
```
interface GigabitEthernet0/1 port link-mode route ip address 192.168.0.1 255.255.255.0 # interface GigabitEthernet0/2 port link-mode route #

interface GigabitEthernet0/3

port link-mode route

interface Ten-GigabitEthernet0/0

port link-mode route

## #

#

interface Ten-GigabitEthernet0/0.2

vlan-type dot1q vid 248

ip address 121.7.0.1 255.255.0.0

arp authorized enable

dhcp update arp

portal server 8042 method direct

portal domain 8042

portal nas-ip 192.168.102.7

access-user detect type arp retransmit 2 interval 5

#

interface Ten-GigabitEthernet0/0.192

vlan-type dot1q vid 192

nat outbound 3000

ip address 192.168.102.7 255.255.252.0

#

ip route-static 0.0.0.0 0.0.0.0 192.168.100.254

PC配置: PC IP地址无须配置, 直接获取地址即可。

? iMC配置:

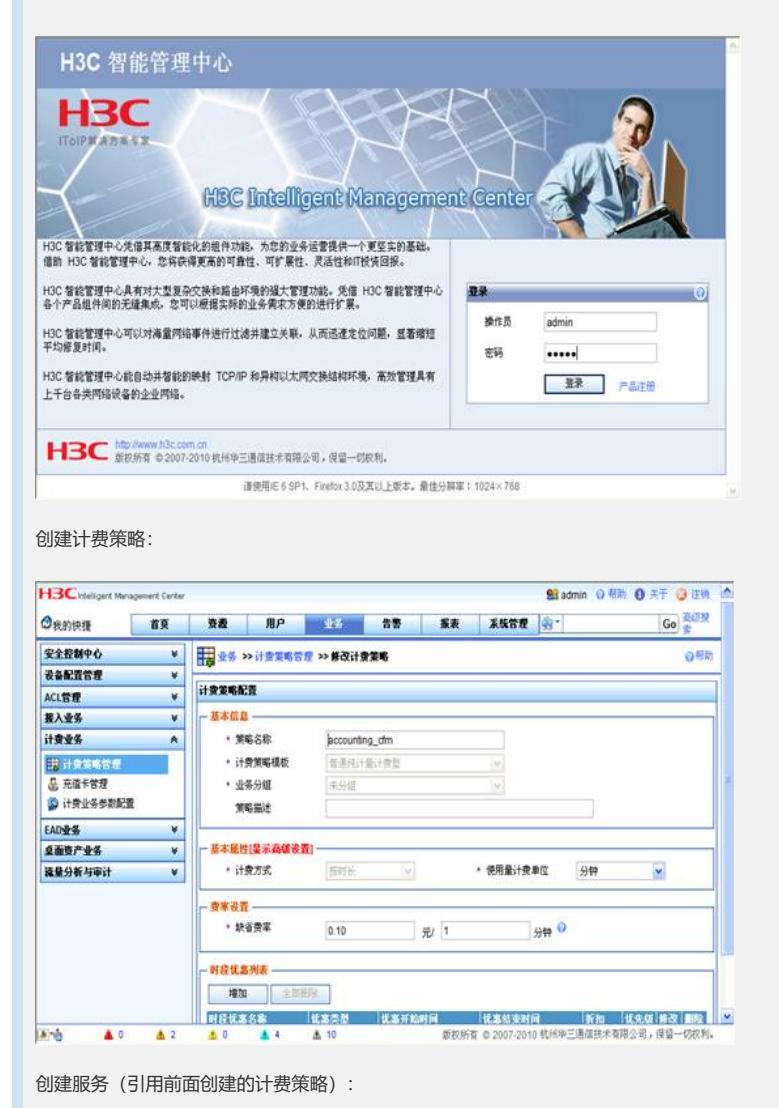

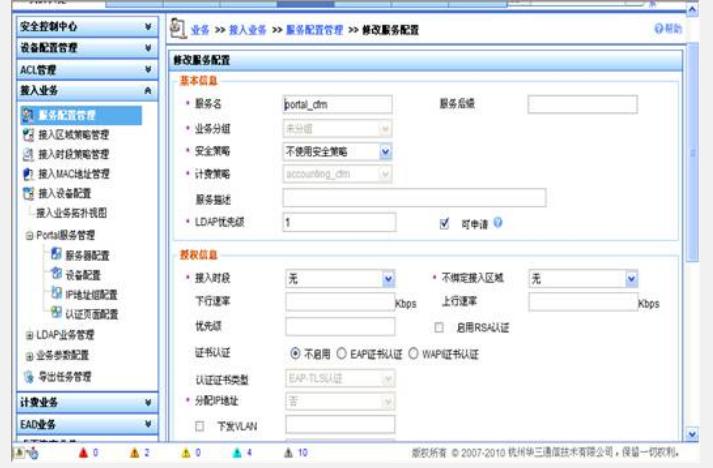

用户及接入用户(绑定前面创建的服务):

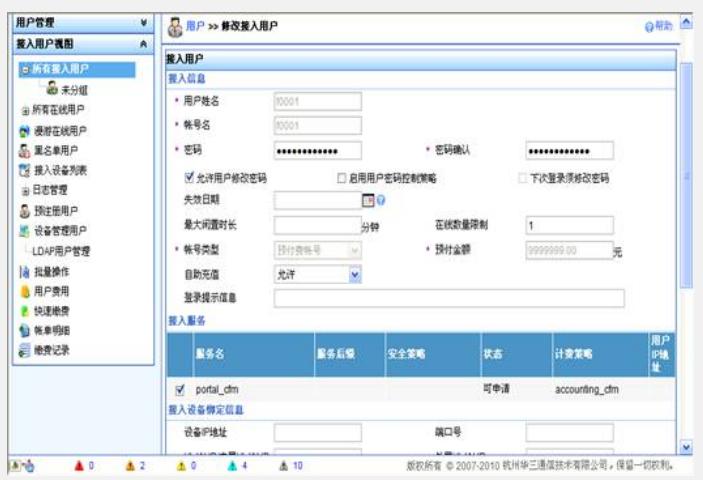

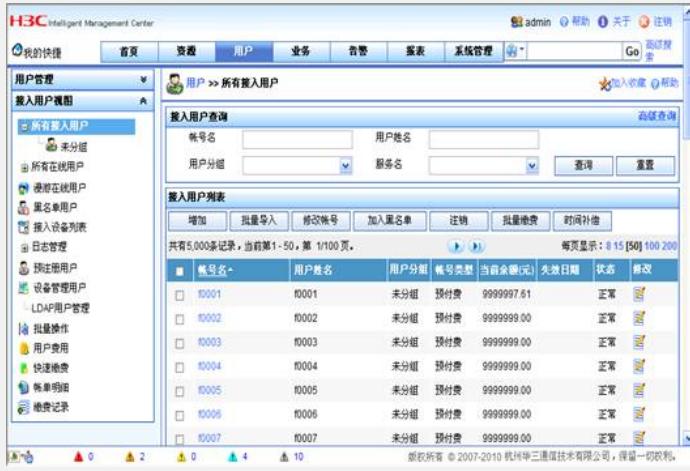

配置"业务":

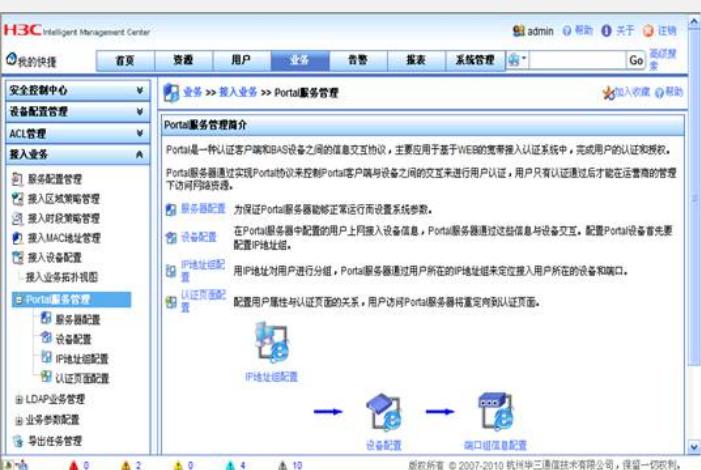

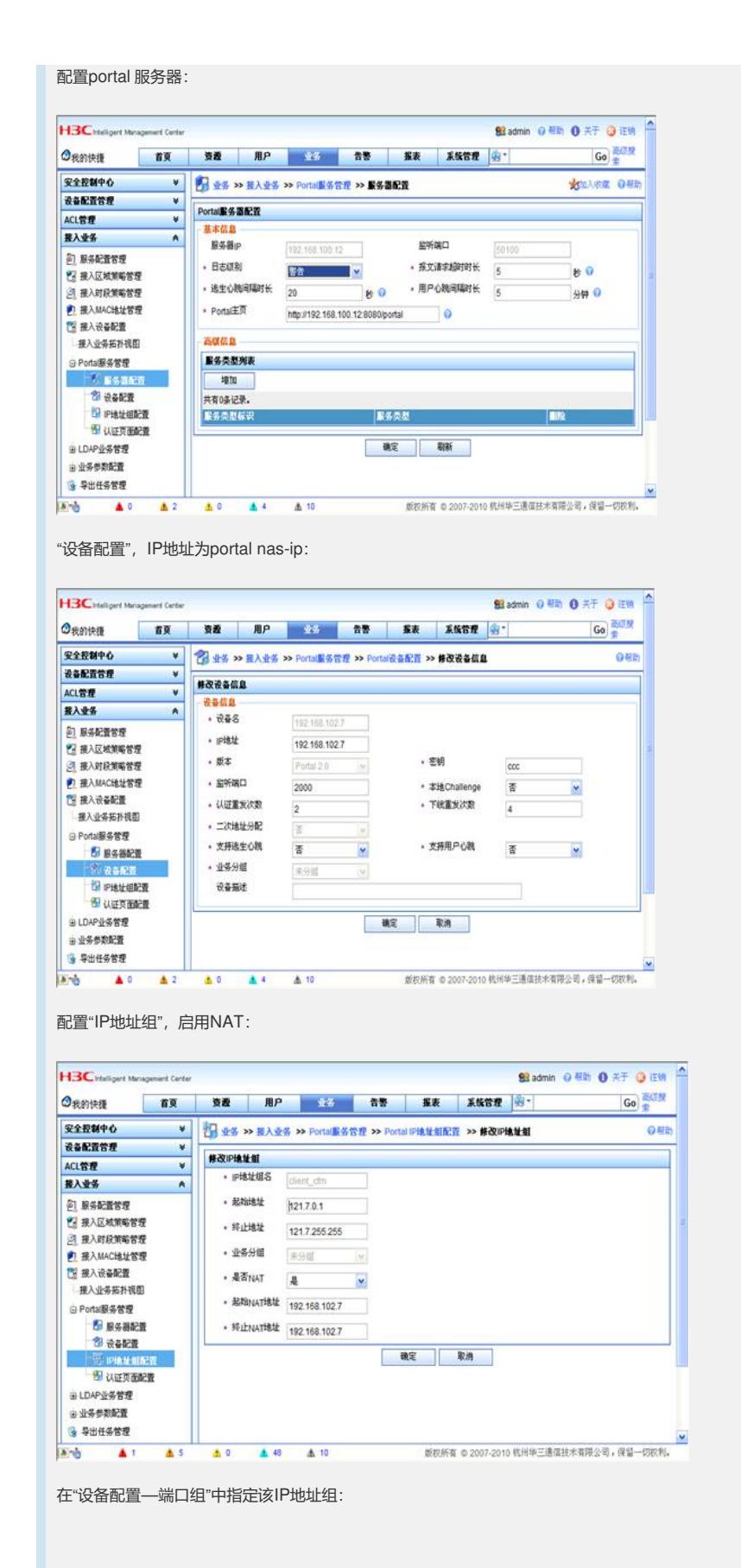

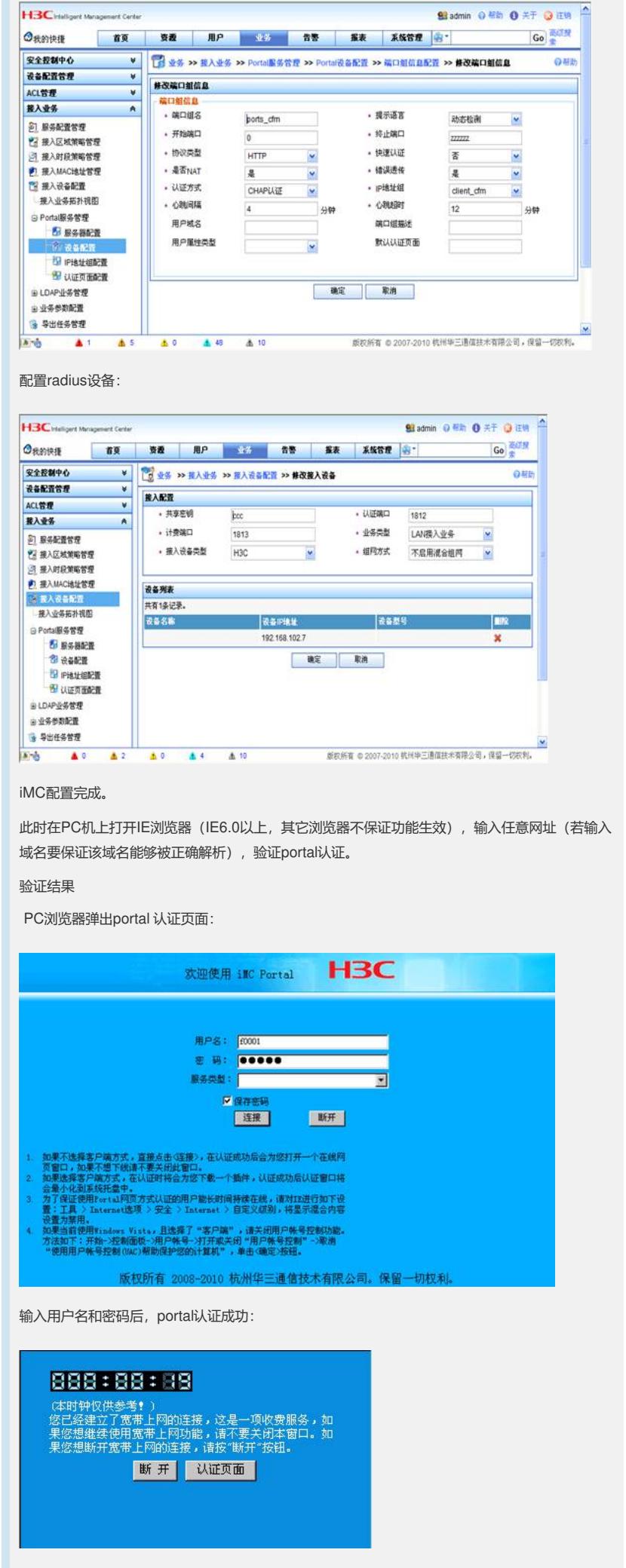

在IE浏览器中再次输入正确的网址(或域名),此时能够正常访问外网。

- **四、 配置关键点:**
- 1. DNS服务器地址要加入到portal free-rule规则中,用户PC在认证通过之前才能够正确解 析IP地址;
- 2. 网关地址加入到portal free-rule规则中, 用户PC在认证通过之前才能够ping通网关;
- 3. Portal nas-ip要配置为私网网段地址。